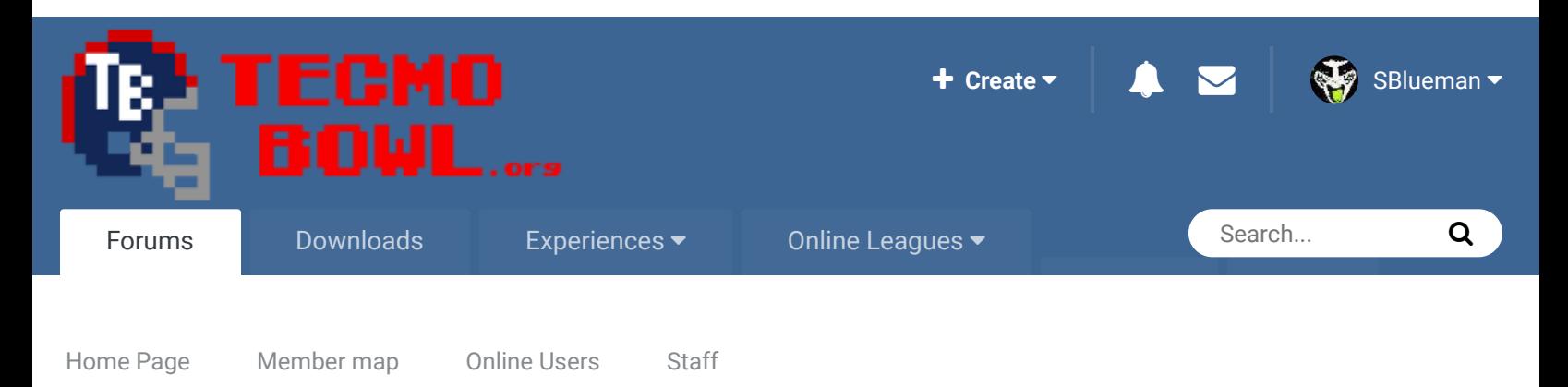

A Home > Forums > Hacking/Emulation > Hacking Documentation > Moving Teams to Different Divisions  $\blacktriangledown$  Mark site read

# Moving Teams to Different Divisions By TheRaja, November 15, 2012 in Hacking Documentation

Posted November 15, 2012

Start new topic **Reply to this topic** 

 $\mathbb{R}^2$ 

Follow 0

**TheRaja** TFO Chief Operating Officer

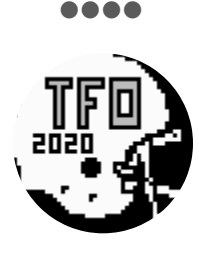

Members **073** 273 posts *Owner of the Tecmo Football Owners (TFO)*

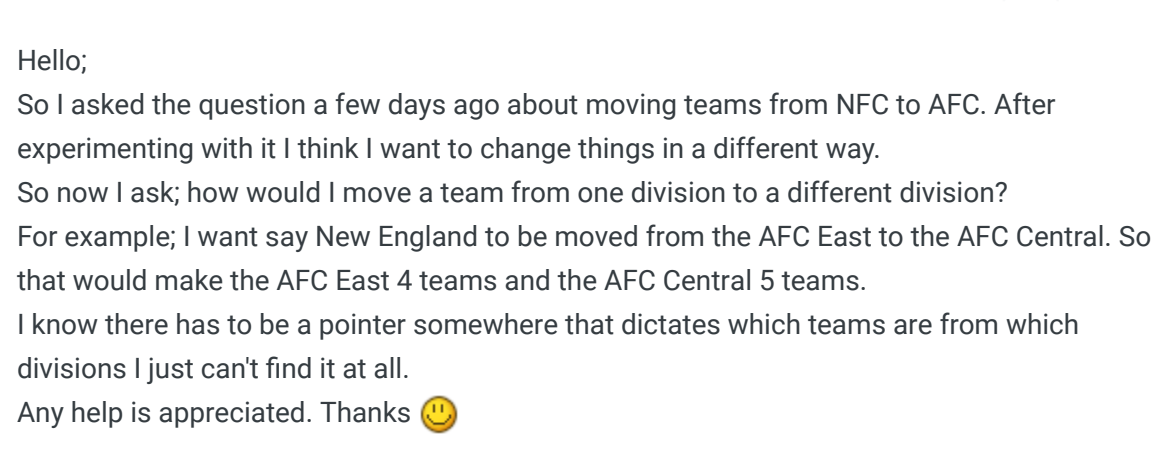

Quote

# TheRaja TFO Chief Operating Officer

....

Members **073** 273 posts

### Posted November 15, 2012

Want to point out I used TSB General Manager as it does let me "move" teams to other divisions; but its a lie (lol). Those teams are actually be swapped in place of the team that was there before (so for example I make the AFC East CIN, CLE, and HOU but in reality CIN replaced BUF; CLE replaced IND; and HOU replaced MIA. This does not work for what I am trying to do.

Basically the teams are listed in order and then the pointers go and find the teams needed for Divisions, Conferences, and Leader Boards. The listed order of teams is as follows: BUF, IND, MIA, NE, JETS, CIN, CLE, HOU, PIT, DEN, KC, OAK, SD, SEA, WAS, NYG, PHI, ARZ, DAL, CHI, DET, GB, MIN, TB, SF, STL, NO, ATL.

*Owner of the Tecmo Football Owners (TFO)*

When I use the General manager tool to move CIN to BUF it changes the order as follows: CIN, IND, MIA, NE, JETS, BUF, CLE, HOU, ... ETC That isn't what I want. I want it instead to look like this: NA, NA, NA, NA, NA, CIN, CLE, HOU, PIT, DEN, KC, OAK, SD, SEA, WAS, NYG, PHI, ARZ, DAL, CHI, DET, GB, MIN, NA, NA, NA, NA, NA

And then I want the AFC East to start with Team 05 (Cin) and end with Team 07 (Hou). Teams 08-0A would be AFC Central, and Teams 0B-0D would be AFC West. NFC East would be 0E-10; NFC North would be 11-13; and NFC West would be 14-16. The first 5 teams and last 5 teams would not be refereed at all.

So I can do this in the Leader's Screen due to Cather's information:

## **On 7/11/2012 at 6:59 AM, Carther said:**

For anyone interested the hex locations and explanation for changing team rankings screens:

The first group is for the offense and the second group for defense I believe: X2397d change from 00 0E to 00 xx (where xx = 1 plus the number of teams in both

leagues)

X23980 change from 00 0E to 00 xx (where xx = 1 plus the last team in the afc)

X23985 change from 0E 1C to XX YY (where  $xx =$  the first team in the nfc and  $yy = 1$ plus the last team in the nfc)

X23989 change from 00 0E to 00 xx (where xx = 1 plus the number of teams in both leagues)

X2398B change from 00 0E to 00 xx (where xx = 1 plus the last team in the afc)

X23990 change from 0E 1C to XX YY (where  $xx =$  the first team in the nfc and  $yy = 1$ 

plus the last team in the nfc)

Hope this is helpful.

And if I need to manual hex the teams to the right positions in the Team Select Screen I can do that; just need to find a way to reference where each division STARTS and ENDS when locating team date.

Any help is appreciated. Thanks  $\bigcirc$ 

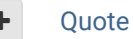

jstout Tecmo Super Champion .....

# Members  $O$  92 537 posts J

#### Posted November 15, 2012

For changing the size of divisions you want x23F6D-x23F78 but you'll have to move the teams as well as edit the team select screens. First byte is the team # for the first team in division and second byte is # of teams in division. You'll know its right by checking the season standings.

Report post

00 05 = Buffalo 5 teams

05 04 = Cincinnati 4 teams

09 05 = Denver 5 teams

- 0E 05 = Washington 5 teams
- 13 05 = Chicago 5 teams

Quote

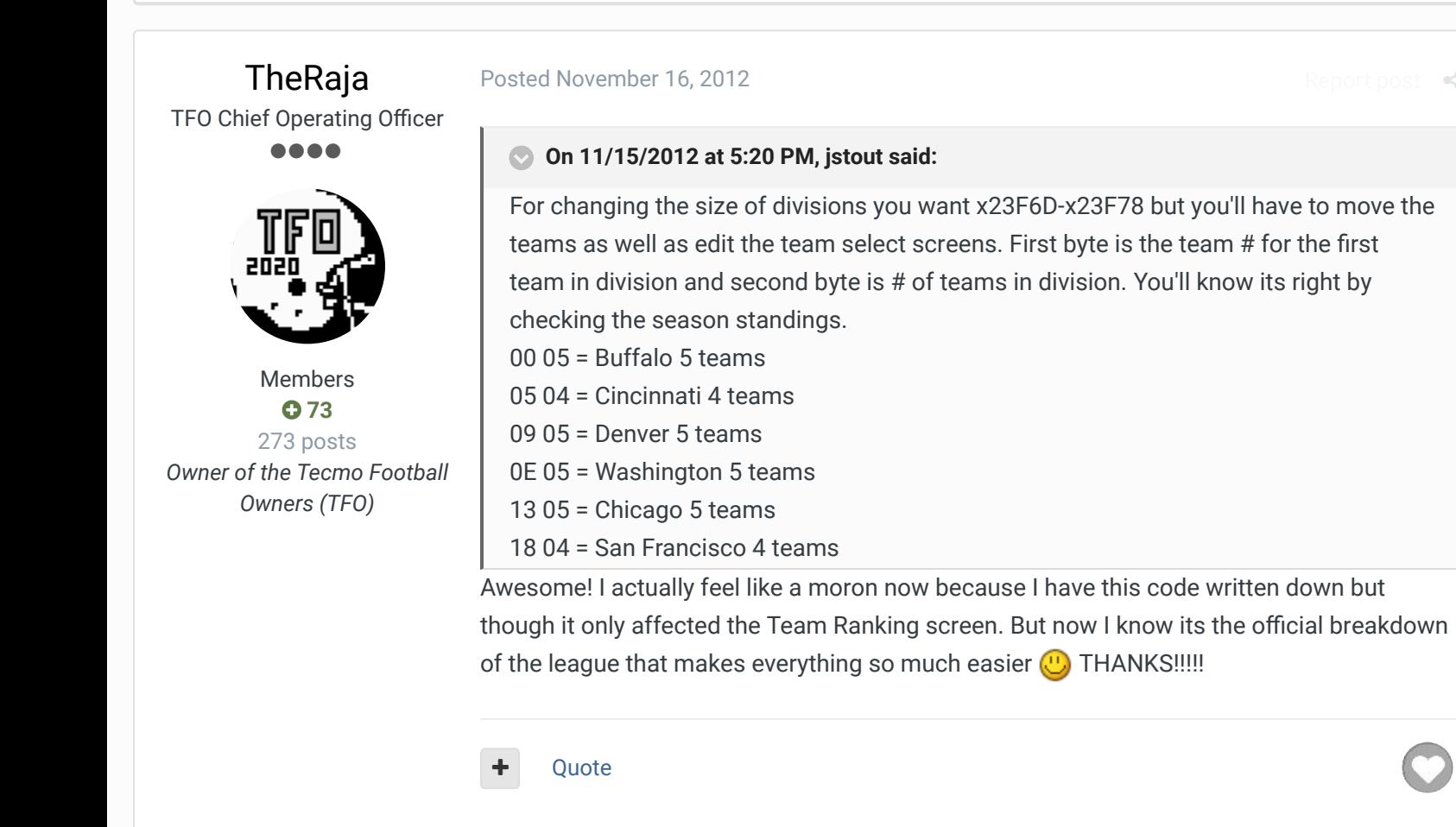

TheRaja TFO Chief Operating Officer ....

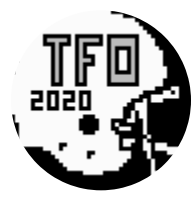

Members **073** 273 posts *Owner of the Tecmo Football Owners (TFO)*

#### Posted November 16, 2012

Re-writing this for my own memory:

X2397c change from 00 0E to XX YY (where xx = the first team in the nfc and where yy = 1 plus the number of teams in both leagues) X23980 change from 00 0E to XX YY (where xx = the first team in the nfc and where yy = 1 plus the last team in the afc) X23985 change from 0E 1C to XX YY (where xx = the first team in the nfc and yy = 1 plus the last team in the nfc) X23989 change from 00 0E to XX YY (where xx = the first team in the nfc and where yy = 1 plus the number of teams in both league) X2398B change from 00 0E to XX YY (where xx = the first team in the nfc and where yy = 1 plus the last team in the afc) X23990 change from 0E 1C to XX YY (where xx = the first team in the nfc and yy = 1 plus the last team in the nfc)

#### Quote

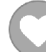

Report post  $\leq$ 

/

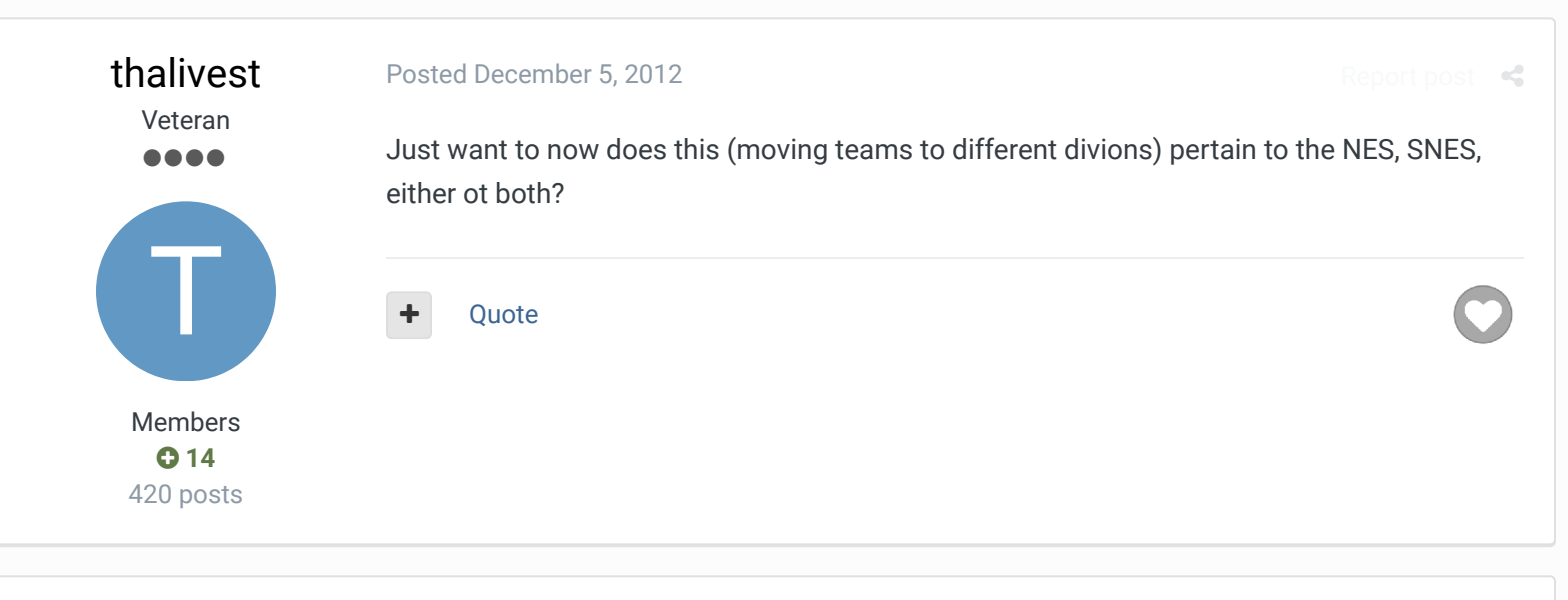

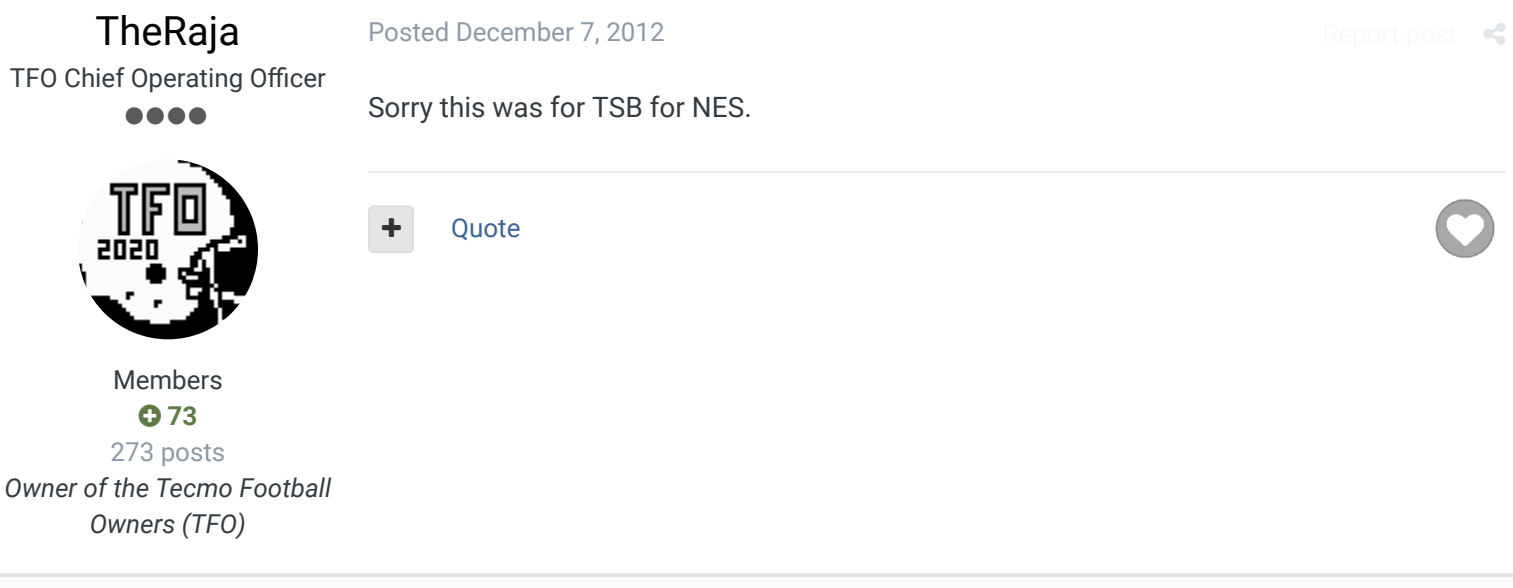

pambazos88 Starter

....

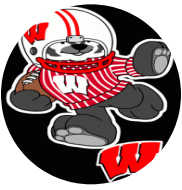

Members  **123** 155 posts **Location:** MX

# Posted December 14, 2012

#### **On 11/16/2012 at 8:14 AM, TheRaja said:**

Awesome! I actually feel like a moron now because I have this code written down but though it only affected the Team Ranking screen. But now I know its the official breakdown of the league that makes everything so much easier **THANKS!!!!!** 

Report post  $\triangleleft$ 

I made SEATTLE a NFC team, like you said:

09 04 = Denver 4 teams

0D 05 = **SEATTLE** 5 teams

12 05 = Dallas 5 teams

17 04 = Tampa Bay 5 teams,

and the STANDINGS menu shows this changes the way I wanted, but in Team Data, when you enter the Team rosters of SEA, DAL, and T.B. they still show this info. (right next to the Team's name) their "earlier" Division (and in SEATTLE's case, it still shows that SEA is an AFC team) so I decided to play the whole season myself, just like big red. and yes, Seattle became the leader of NFC's Eastern Division, ( I got my "STAR" and my Divisional playoff

both, on the NFC side) but when I tried to begin with the Playoffs, It was all jammed and screwed up!!, I really dunno what just happened there!!

+ Quote

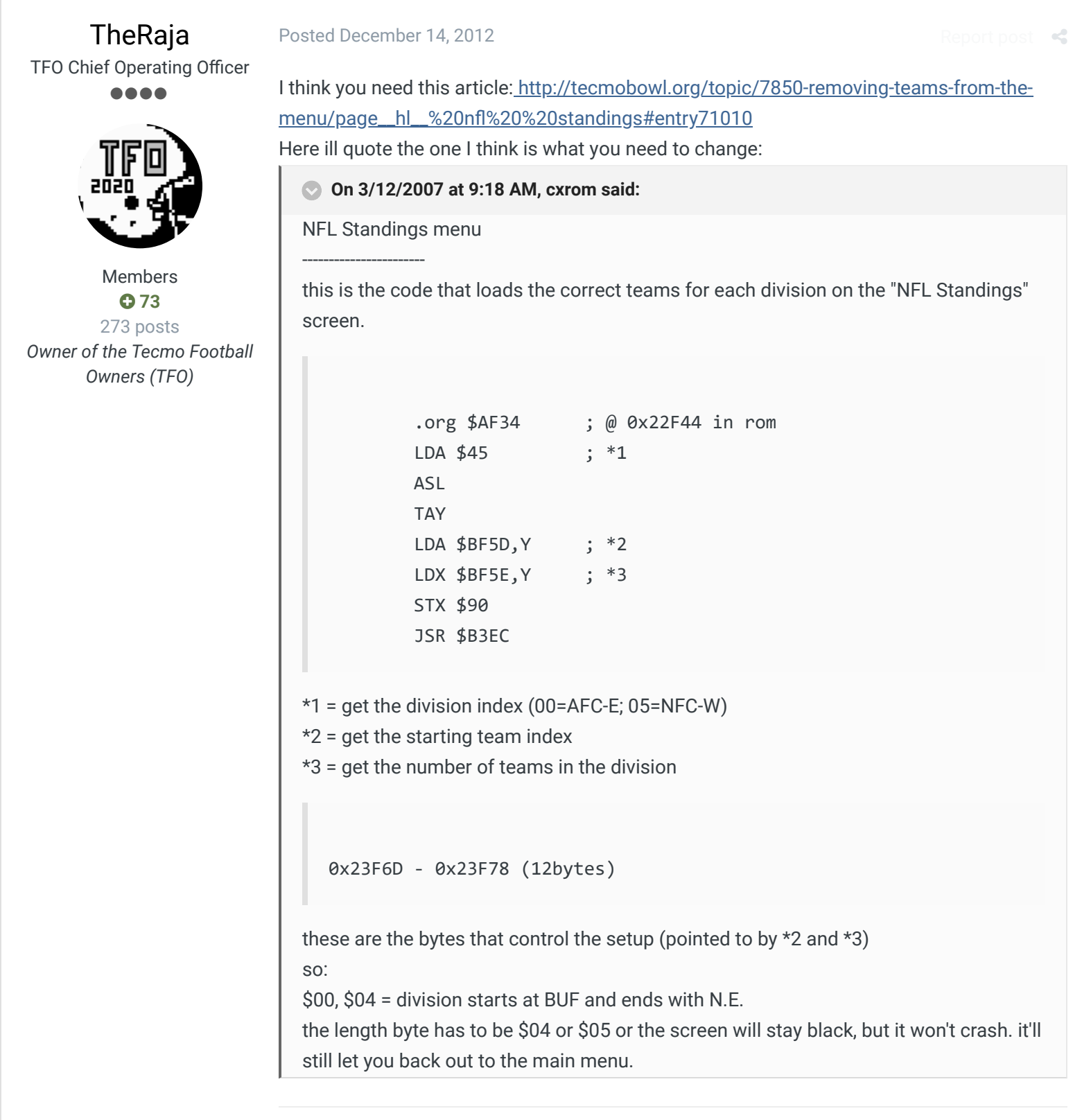

/

 $\bigcirc$ 

+ Quote

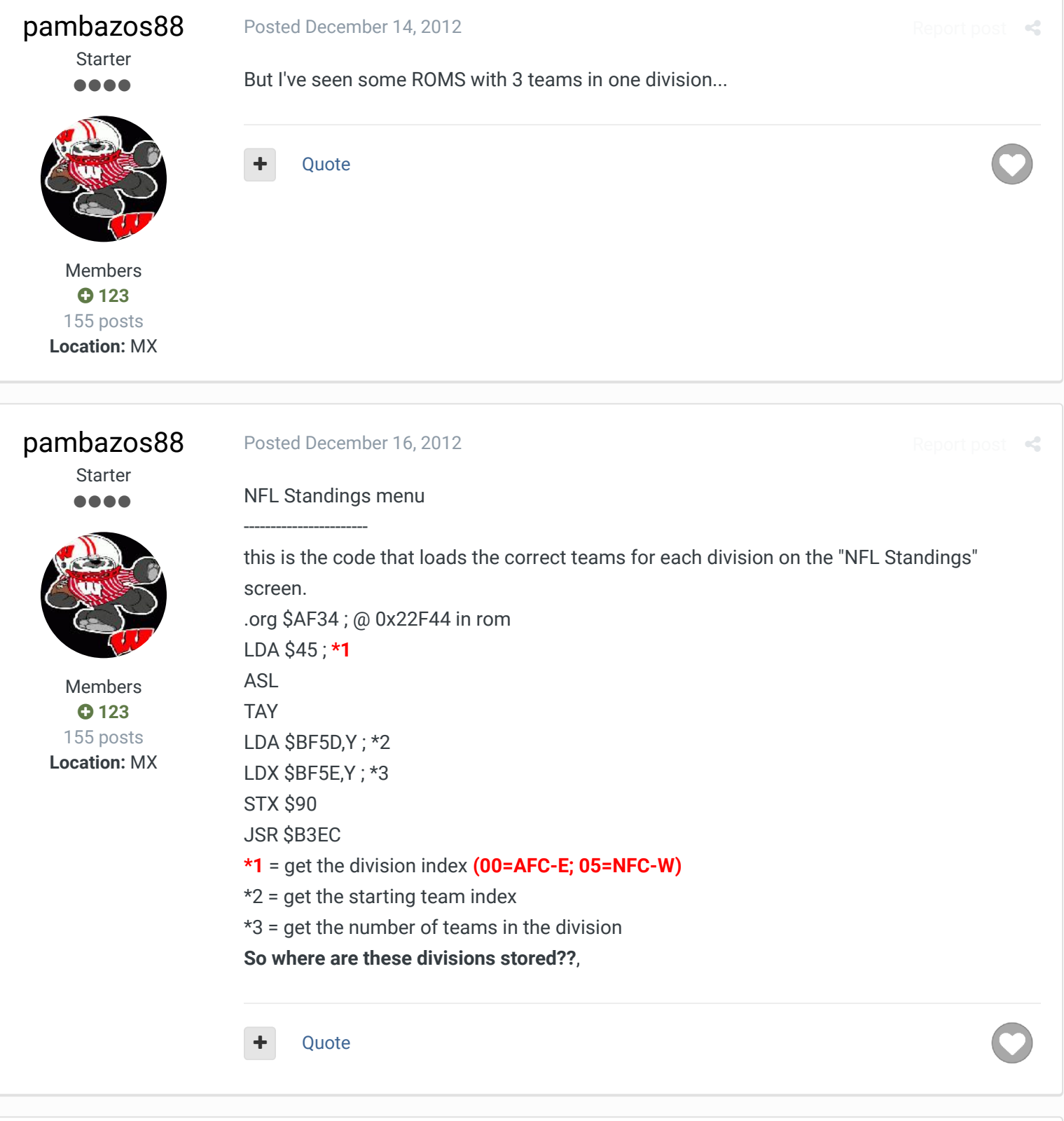

TheRaja TFO Chief Operating Officer

Posted December 19, 2012

+ Quote

 $\ll$ 

....

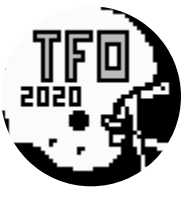

Members

Oh yeah I have no idea how to do a 3 team division. I actually was going to do that but gave up and decided to make my rom with 4 teams per division. Maybe someone else can help but I couldn't find how to do it at all.

## **073** 273 posts *Owner of the Tecmo Football Owners (TFO)*

## pambazos88

**Starter** ....

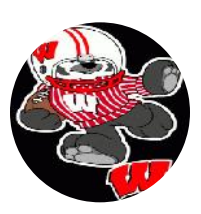

Members  **123** 155 posts **Location:** MX

#### Posted January 9, 2013

I just found a note Carther sent me a while ago about this same topic, but it is still incomplete in order to make a team change its division:

 $R$ enort post  $\ll$ 

at **x30031** a9 **0E** (where 0E=14, is the start of the NFC) at **x30037** a9 **00** (where 00 is the start of the AFC) at **x30039** a2 **0E** (where 0E is the end of the AFC) at **x3003E** a9 **00** (where 00 is the start of LEAGUE) at **x30040** a2 **1C** (where 1C=28, is the end of LEAGUE)....He mentioned this controls the **INDIVIDUAL LEADERS** , but in other thread they say this part has to do with the Playoffs,

and for making the **TEAMS STANDINGS**: at **x23F6D** it currently reads 00 05 05 04 09 05 0E 05 13 05 18 04 this is the division structure for the standings screens. Every two numbers is a division.

(that has been explained previously on this same thread)

Then he mentioned the **TEAM RANKINGS**: (that has been explained previously on this same thread)

at **x2397C** it currently reads 00 **1C** (1C (28) equals the number of teams in all leagues) at **x23980** it currently reads 00 **0E** (Where 0E (14) the number of teams in the AFC) at **x23984** it currently reads 0E 1C (Where 0E is the first team in the NFC and 1C is the last team in the NFC)

at **x23988** it currently reads 00 **1C** (1C (28) equals the number of teams in all leagues) at **x2398C** it currently reads 00 **0E** (Where 0E (14) the number of teams in the AFC) at **x23990** it currently reads OE 1C (Where OE is the first team in the NFC and 1C is the las team in the NFC)

But then he mentioned the **PLAYOFFS** part: at **x22E4E** it currently reads A9 **00** 20 (Where 00 is the AFC EAST) at **x22E53** it currently reads A9 **01** 20 (Where 01 is the AFC CENTRAL) at **x22E58** it currently reads A9 **02** 20 (Where 02 is the AFC WEST)

at **x22E5D** it currently reads A9 **03** 20 (Where 03 is the NFC EAST) at **x22E62** it currently reads A9 **04** 20 (Where 04 is the NFC CENTRAL) at **x22E67** it currently reads A9 **05** 20 (Where 05 is the NFC WEST)

at **x23271** it currently reads A9 00 20 (Where 00 is the first team in AFC) at **x2328F** it currently reads A9 0E 20 (Where 0E is the first team in NFC)

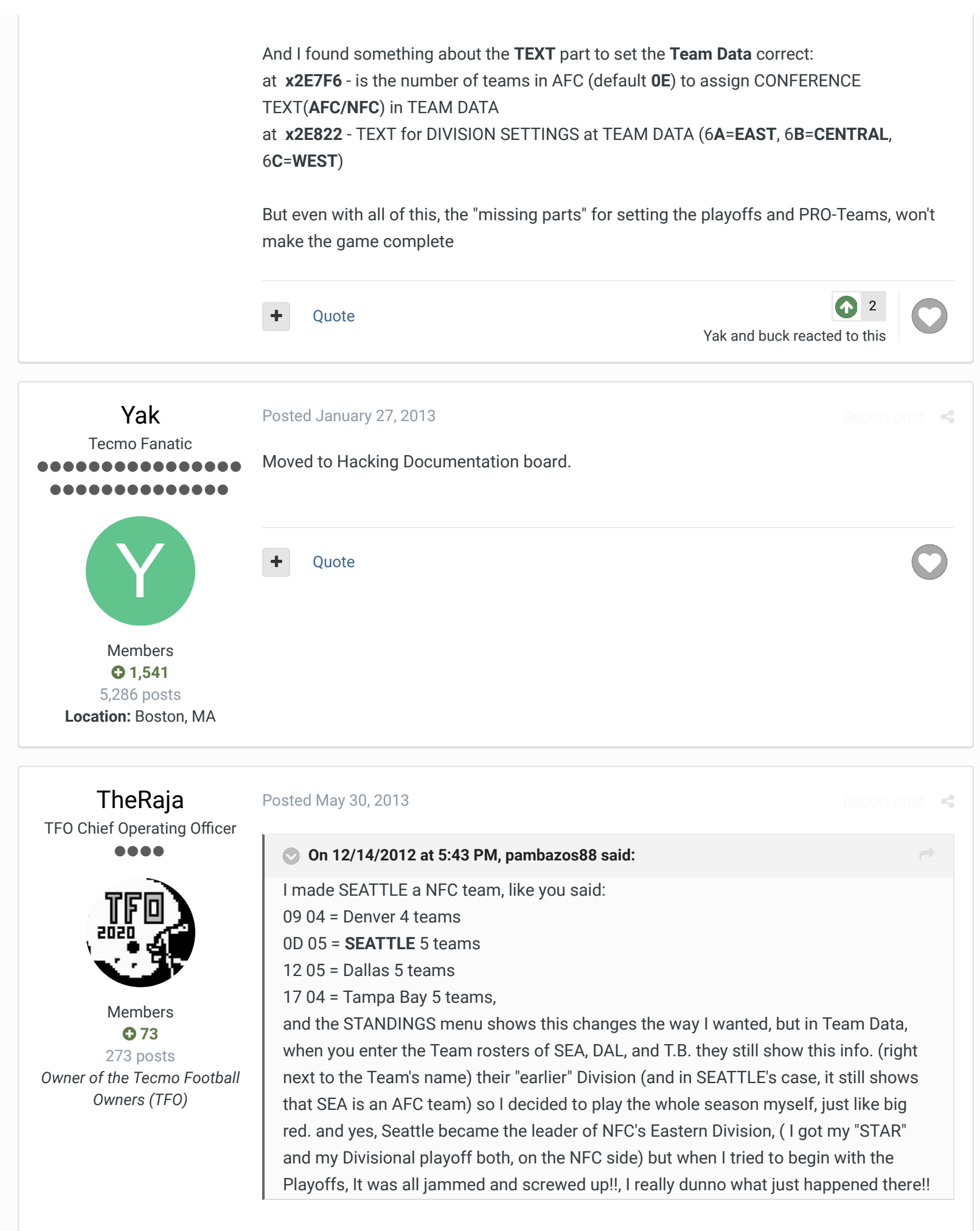

I found out the Team Data information for each team's division is @2E822.

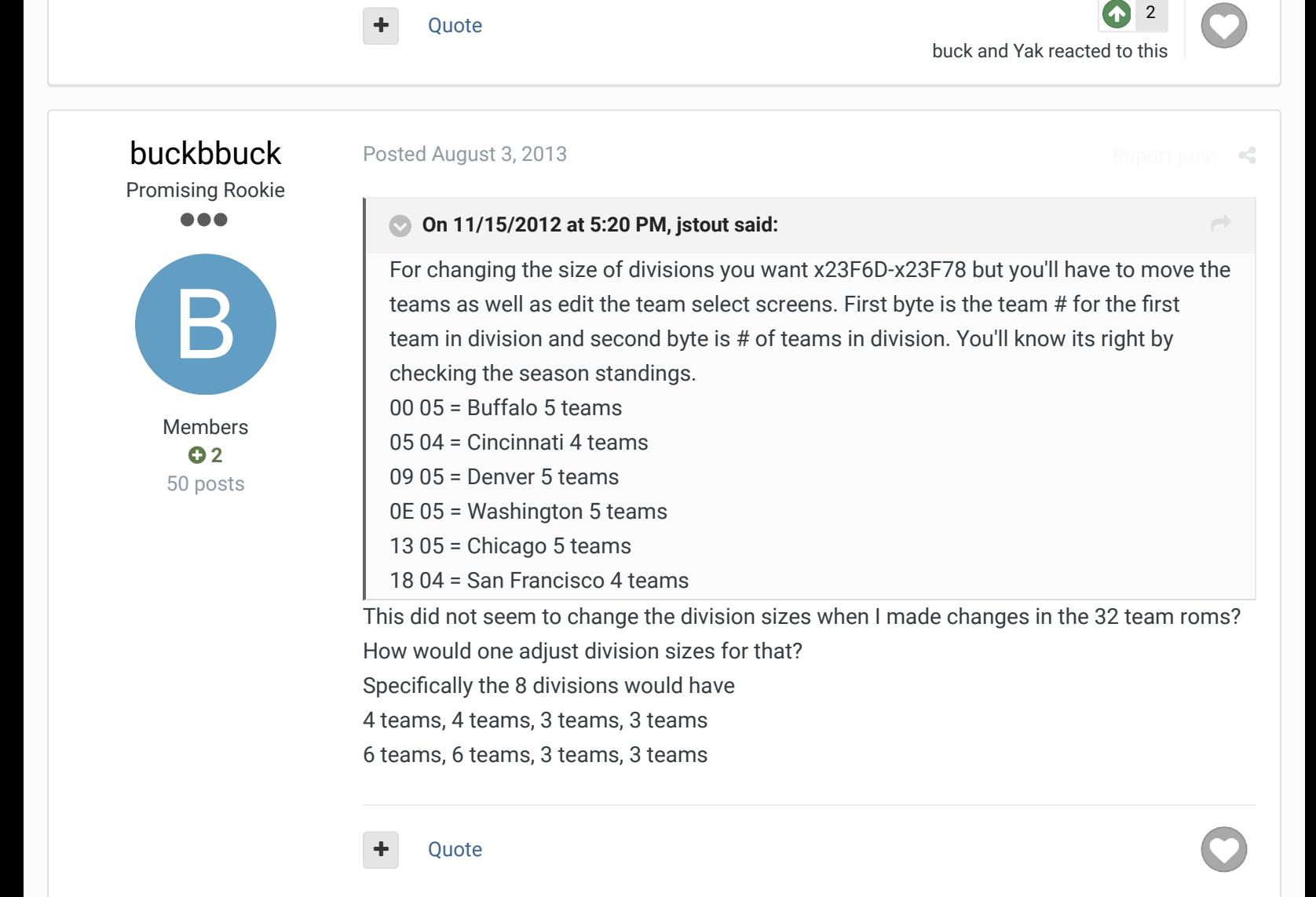

TheRaja TFO Chief Operating Officer ....

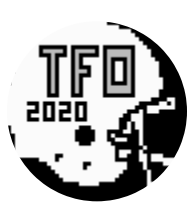

Members **073** 

273 posts *Owner of the Tecmo Football Owners (TFO)*

Posted August 5, 2013

The list is for the 28 Team Rom, not 32. Also making a division 3 teams does not work from here, you have to code it differently in the rom (this is why I went with 4 teams per division as I couldn't find out how to make them 3 teams per division).

t post  $\prec$ 

Not sure if you can make a 6 team division at all, as only 5 teams can be seen in rankings per division.

**Quote** 

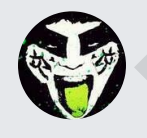

RECENTLY BROWSING 1 MEMBER

SBlueman

 $\bigcirc$  Home > Forums > Hacking/Emulation > Hacking Documentation > Moving Teams to Different Divisions  $\bigcirc$  Mark site read  $\bigcirc$ 

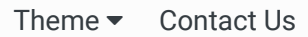

TecmoBowl.org Powered by Invision Community